# OctoWare® Software Version 3.5.0.0 Release Notes October 23, 2007

This document outlines:

- 1. OctoWare Java-based system administration tool version information and OctoWare software compatibility.
- 2. Important installation guidelines.
- 3. How to upgrade
- 4. Completing the installation.
- 5. Enhancements.
- 6. Fixes.
- 7. Known Issues.
- 8. Notes.

=============================================================================== OctoWare Java-based system administration tool Version Information and Software Compatibility

===============================================================================

Version 3.5.0.0 of OctoWare software can be used with the following OCTET® system firmware versions:

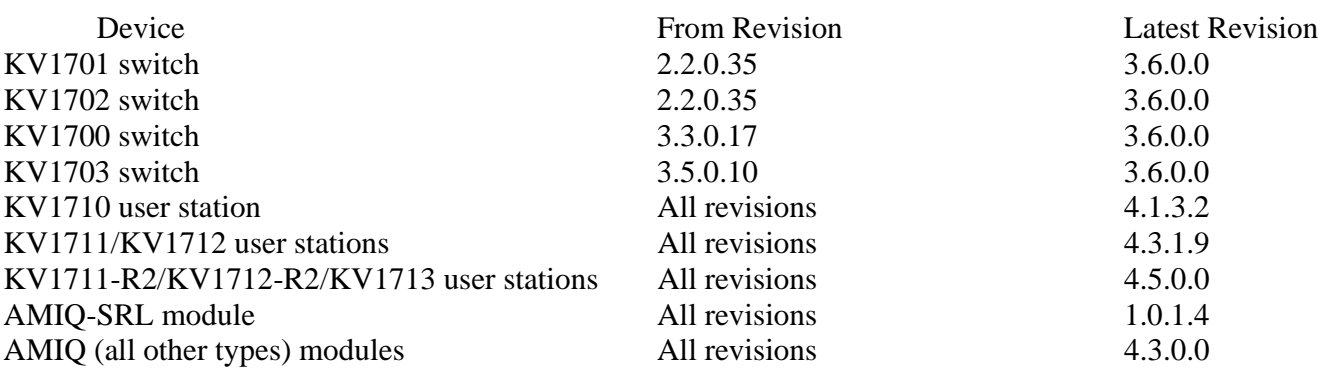

Version 3.5.0.0 of OctoWare software uses \*.bbx files for firmware update of OCTET switch products.

Only versions of OctoWare software from 2.2.1.1 will support the KV1703 switch, KV1713 user station and the KV1725A, KV1726A and KV1727A SAMDM modules correctly. Only versions of OctoWare software from 3.0.0.3 will support the KV1700 switch correctly.

=============================================================================== Important Installation Guidelines

=============================================================================== When you update to this version of OctoWare software, the database tables may be modified and updated to a new format that includes extra feature information about the system; pre 3.5.0.0 versions of OctoWare software may not be able to either open or read the newer database files.

For example, if you update OctoWare software, you cannot subsequently downgrade to a previous version of OctoWare software without first un-installing and re-installing. The process of un-installing and re-installing OctoWare software will cause you to lose your database files.

Therefore, if you think that you may wish to downgrade back to a pre 3.5.0.0 version of OctoWare software sometime in the future, you should make a backup copy of the database files. The database files that you would need to backup are: msa.data, msa.properties, msa.script and msa.backup.

These database files will be located in the OctoWare software installation folder, which is defaulted to: C:\Program Files\Black Box OctoWare\

When making a copy of or replacing the database files, it is important that OctoWare software is not running.

# NOTE:

From version 3.0.0.3 of OctoWare software, you may backup and restore the database files, to and from any location, as part of the standard OctoWare software features set. Go to *Admin Tools ->Database* to use this feature.

=============================================================================== How to Upgrade

=============================================================================== When you update to OctoWare software 3.5.0.0, it is also recommended that you update the firmware on your KV170x switches, user stations and SAM modules to the latest firmware versions to enable all of the existing features of the OCTET switching system.

Go to ftp.downloads.black-box.de for information on getting the latest firmware versions for all OCTET devices.

- 1. Ensure that the correct database information is distributed across the system by performing a 'Synchronize System Database' command from your existing installation. Use the OctoWare software database as your synchronization database source and use the Overwrite option.
- 2. When synchronization has completed, close the OctoWare software.
- 3. Make a backup of the database files: The files that you should backup are: msa.data, msa.properties, msa.script and msa.backup. These database files will be located in the OctoWare software installation folder. The default location is : C:\Program Files\Black Box\ OctoWare. (From version 3.0.0.3, you may backup as part of the standard OctoWare software features set. Go to *Admin Tools -> Database* to use this feature.)
- 4. Place the install CD for your new version of OctoWare software into your CD-drive, and run setup.
- 5. Follow the on-screen instructions; you may install the new version of OctoWare software over the old version, and you may choose to keep your existing database intact.
- 6. Proceed to the "Completing the installation" section below.

Completing the installation

===============================================================================

- =============================================================================== 1. Run the OctoWare software. You will be prompted for a password. The default is 'password'. Black Box recommends that you change the password from its default setting.
	- 2. After updating OctoWare software, set the Network Settings from the Admin menu.
	- 3. You now need to either discover or add your KV170x switches.

# *NOTE:*

*If you have not already updated the firmware on your KV1700, KV1701, KV1702 or KV1703 switches, you may not be able to successfully synchronize the system databases. You will need to update the firmware on the KV170x switches, then continue to step 4. For information on upgrading the KV1700, KV1701, KV1702 or KV1703 switches, see the release notes for these switches.* 

4. When you have either discovered or added each of the KV1700, KV1701, KV1702 or KV1703 switches, perform a Synchronize System Database command on your newly configured system.

During installation, if you chose to delete the old OctoWare software database, then:

a. Choose one of the KV170x switches as your database source.

- b. Select the Overwrite option.
- c. Click the Start button.

### or

If you did not delete the old OctoWare database:

d. Choose OctoWare as the database source.

- e. Select the Overwrite option.
- f. Click the Start button.

=============================================================================== Enhancements

=============================================================================== This release of software contains the following enhancements, since revision 3.4.0.0.

1. Support for installation of OctoWare on Microsoft Vista Enterprise and Business. (See Important User Info No. 2 below)

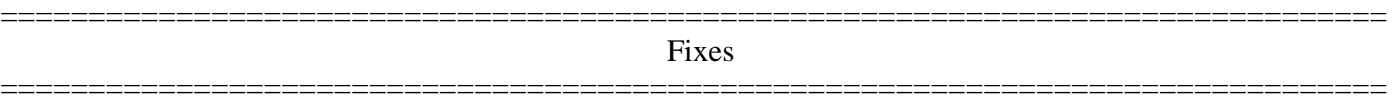

This release of OctoWare software contains the following fixes, since revision 3.4.0.0.

1. When using the OctoWare software "Follow Mode" feature, following user stations are logged in by OctoWare software and connected to following targets devices. After these connections have been established, the leader user station may time out due to user inactivity (if inactivity timer on leader user station has been enabled). When the leader user station times out, the following user stations will now also logout.

#### =============================================================================== Known Issues

=============================================================================== This release of OctoWare software contains the following known issues:

- 1. If the upgrade/downgrade of a KV1711-R2, KV1712-R2 or KV1713 user station using OctoWare software fails, the user station could be left in bootloader (running boot code). If a KV1711-R2, KV1712-R2 or KV1713 user station is left in bootloader it will display a message asking for the update to be performed again. To update a user station that is in bootloader, in OctoWare software, perform a Device Discovery in OctoWare and check that the user station was discovered. If the user station was discovered it will have the device name "InBootLoader." Now you can perform the update/downgrade again on this user station. Once the update has completed, check that the user station now has the correct Application Version by clicking on that user station in the OctoWare software device tree.
- 2. When using the OctoWare software "Follow Mode" feature and the leader user station or server access module is powered off or cable is disconnected, all following connections remain active.

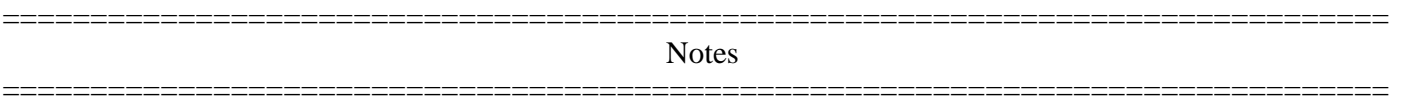

1. When OctoWare software is running on Windows® XP Service pack 2: Windows XP SP2 installs a firewall (and turns it on) by default.

This firewall blocks FTP transfer, which the OCTET switching system requires in order to successfully perform firmware updates. Secure Client (VPN) software may also block FTP transfer. In order to successfully update firmware, you may need to disable your firewall service (and/or Secure Client service) for the duration of the firmware updates.

- 2. When OctoWare software is running on Microsoft® Windows Vista®, the application properties must be set to "run as administrator". To set this permanently, right click on the OctoWare shortcut and select properties. Go to the Compatibility tab and click the "Run this program as Administrator" checkbox under the Privilege Level setting.
- 3. The "Force Connect" and "Force Disconnect" features will not be enabled unless there is at least one user logged into the system.
- 4. When using the "Configure Matrix" feature, you need to ensure that there is a user logged into the user stations on the configuration; otherwise, this feature may not work as expected.
- 5. When using the "Follow Mode" feature in the cases of dual- or multi-video-card servers, the  $2^{nd}$  (and  $3^{rd}$ ) , and  $4<sup>th</sup>$  and so on) video output from the server must be attached into a SAM-USB module. The USB port of the SAM-USB module must be inserted into a USB port on the server, in order to supply power to that SAM-USB module.
- 6. When operating over a slow and busy network, OctoWare software may encounter difficulty transferring firmware update files to the OCTET switching system. This is because the OCTET switching system may timeout and aborts the operation if the file-transfer is taking too long. To resolve the problem:
	- a. Perform the updates when the network is less busy.
	- b. Update the KV170x switches individually (not in parallel).
	- c. Increase the network capacity of your network switch.
	- d. Put the OCTET switch equipment onto a dedicated network switch/hub.
- 7. If your "sync status" indicator is RED even after you have performed a "System Synchronization" command it may be because you need to perform "Device Discovery".
	- a. Perform a "Device Discovery" command.
	- b. Perform "System Synchronization" command.
	- c. If the sync status indicator is still RED, see the OctoWare software online help Troubleshooting section.
- 8. When performing a change environments, if the environment that you change to is still in sync. The latest user rights are retrieved from the master KV170x switch of that environment. If a user has group rights to a server these will become individual rights. The users group rights are also still retained in Octoware.